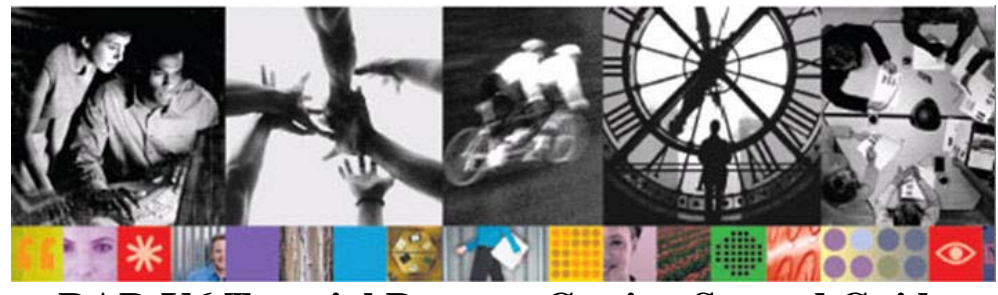

**RAD V6 Tutorial Demos - Getting Started Guide by [Bill.Hahn@](mailto:Bill.Hahn@us.ibm.com)us.ibm.com and http:/[/JavaDevTools.com](http://javadevtools.com/)**

# **Welcome - Introduction and Tour**

The first thing you should do is watch the ["RAD V6 Tutorial Demos Introduction and Tour"](ftp://ibm4me:was35vaj@service2.boulder.ibm.com/QRef/demos/RAD_V6_BillHahn_TutorialDemos_INTRODUCTION_Demo.exe) movie. This **essential** short multimedia tour will introduce you to the Tutorial Demo Series, including live demonstrations.

# **Summary of key links found throughout this document**

## **Getting Started Materials:**

Here is your Getting Started Package for the RAD V6 Tutorial Demo Series:

- Introduction and Tour [Demo](ftp://ibm4me:was35vaj@service2.boulder.ibm.com/QRef/demos/RAD_V6_BillHahn_TutorialDemos_INTRODUCTION_Demo.exe)<br>(EXE Self-running Demo)
- Introduction and Tour [Presentation](ftp://ibm4me:was35vaj@service2.boulder.ibm.com/QRef/demos/RAD_V6_BillHahn_TutorialDemos_INTRODUCTION_Presentation.ppt) (PPT PowerPoint)
- Introduction and Tour [Transcript](ftp://ibm4me:was35vaj@service2.boulder.ibm.com/QRef/demos/RAD_V6_BillHahn_TutorialDemos_INTRODUCTION_Transcript.doc) (DOC 1 Page Quick Reference)
- Introduction and Tour [Getting Started Guide](ftp://ibm4me:was35vaj@service2.boulder.ibm.com/QRef/demos/RAD_V6_BillHahn_TutorialDemos_INTRODUCTION_GettingStarted.pdf) (PDF The latest version of **THIS** document)

## **End-2-End Application Scenario:**

- [Demos](ftp://ibm4me:was35vaj@service2.boulder.ibm.com/Tutorials/RAD/V60/ALL_DEMO_EXEs/1-End2End_Scenario/) (Directory of EXEs Self-running Demos)
- Extra Tutorial Files (ZIP Solution Files RAD Solution Workspace, Database, Source Code)

## **Quick Success Scenario:**

- [Demos](ftp://ibm4me:was35vaj@service2.boulder.ibm.com/Tutorials/RAD/V60/ALL_DEMO_EXEs/2-QuickSuccess_Scenario/) (Directory of EXEs Self-running Demos)
- [Extra\\_Tutorial\\_Files](ftp://ibm4me:was35vaj@service2.boulder.ibm.com/Tutorials/RAD/V60/ALL_Extra_Tutorial_Files/QuickSuccess_Extra_Tutorial_Files.zip) (ZIP Solution Files RAD Solution Workspace, Database, Source Code)

### **Banking & Finance Scenario – Customer Web Site (Building Web Apps and Web Sites):**

- <u>[Demos](ftp://ibm4me:was35vaj@service2.boulder.ibm.com/Tutorials/RAD/V60/ALL_DEMO_EXEs/3-BankWeb_Scenario/)</u> (Directory of EXEs Self-running Demos)
- [Extra\\_Tutorial\\_Files](ftp://ibm4me:was35vaj@service2.boulder.ibm.com/Tutorials/RAD/V60/ALL_Extra_Tutorial_Files/BankAppWeb_Extra_Tutorial_Files.zip) (ZIP Solution Files RAD Solution Workspace, Database, Source Code)

### **Banking & Finance Scenario – Financial Advisor Dashboard (Building Portals and Portlets):**

- **[Demos](ftp://ibm4me:was35vaj@service2.boulder.ibm.com/Tutorials/RAD/V60/ALL_DEMO_EXEs/4-BankPortal_Scenario/)** (Directory of EXEs Self-running Demos)
- [Extra\\_Tutorial\\_Files](ftp://ibm4me:was35vaj@service2.boulder.ibm.com/Tutorials/RAD/V60/ALL_Extra_Tutorial_Files/BankAppPortal_Extra_Tutorial_Files.zip) (ZIP Solution Files RAD Solution Workspace, Database, Source Code)

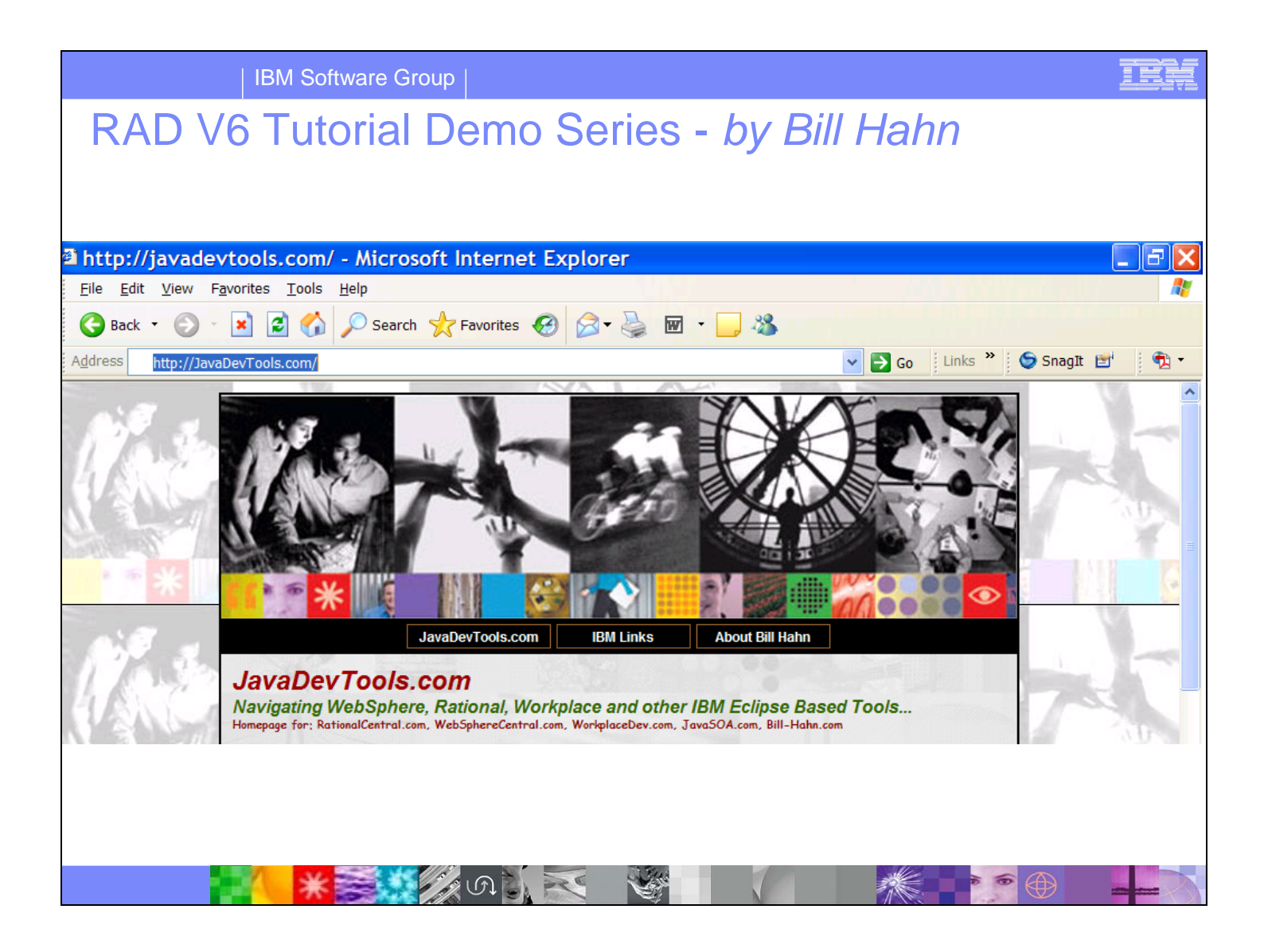

## **Additional Resources:**

Please visit [http://JavaDevTools.com](http://javadevtools.com/) (a.k.a. [http://RationalCentral.com](http://rationalcentral.com/) and [http://WebSphereCentral.com](http://webspherecentral.com/)) to download the latest version of this Getting Started Guide and to get additional information related to WebSphere, Lotus, Rational and other IBM Eclipse-based Software Development Platform tools.

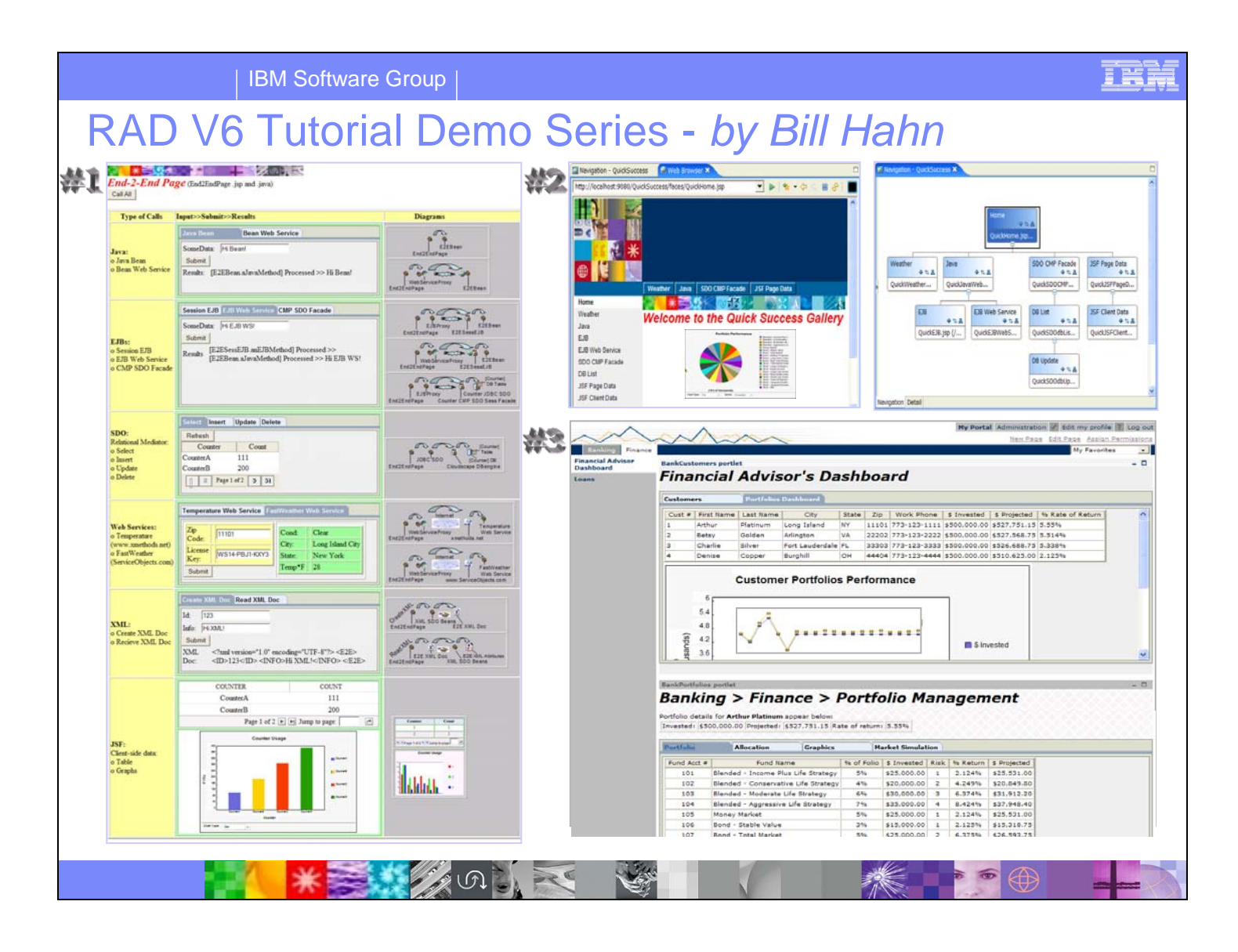

## **Getting Started Materials:**

Here is your Getting Started Package for the RAD V6 Tutorial Demo Series:

- Introduction and Tour [Demo](ftp://ibm4me:was35vaj@service2.boulder.ibm.com/QRef/demos/RAD_V6_BillHahn_TutorialDemos_INTRODUCTION_Demo.exe) (EXE Self-running Demo)
	-
- Introduction and Tour [Presentation](ftp://ibm4me:was35vaj@service2.boulder.ibm.com/QRef/demos/RAD_V6_BillHahn_TutorialDemos_INTRODUCTION_Presentation.ppt) (PPT PowerPoint)
- Introduction and Tour [Transcript](ftp://ibm4me:was35vaj@service2.boulder.ibm.com/QRef/demos/RAD_V6_BillHahn_TutorialDemos_INTRODUCTION_Transcript.doc) (DOC 1 Page Quick Reference)
- Introduction and Tour *[Getting Started Guide](ftp://ibm4me:was35vaj@service2.boulder.ibm.com/QRef/demos/RAD_V6_BillHahn_TutorialDemos_INTRODUCTION_GettingStarted.pdf)* (PDF The latest version of **THIS** document)

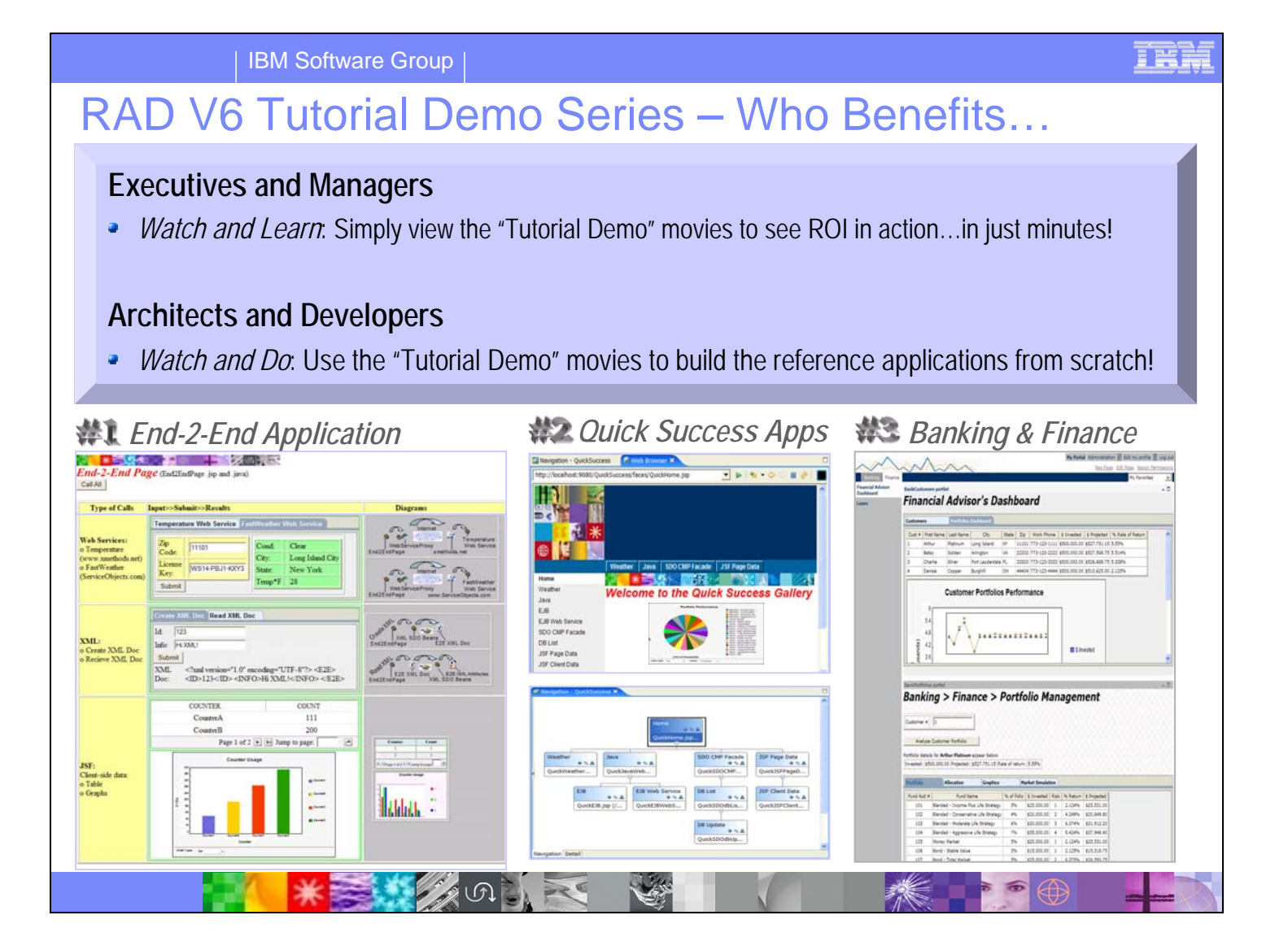

# **Who Benefits:**

- Executives and managers can simply watch the "Tutorial Demo" movies to see rapid ROI in action.
- Architects and developers can watch the "Tutorial Demo" movies to learn exactly how to build applications, from scratch. Complete source code, pre-populated cloudscape databases and related solution files included.

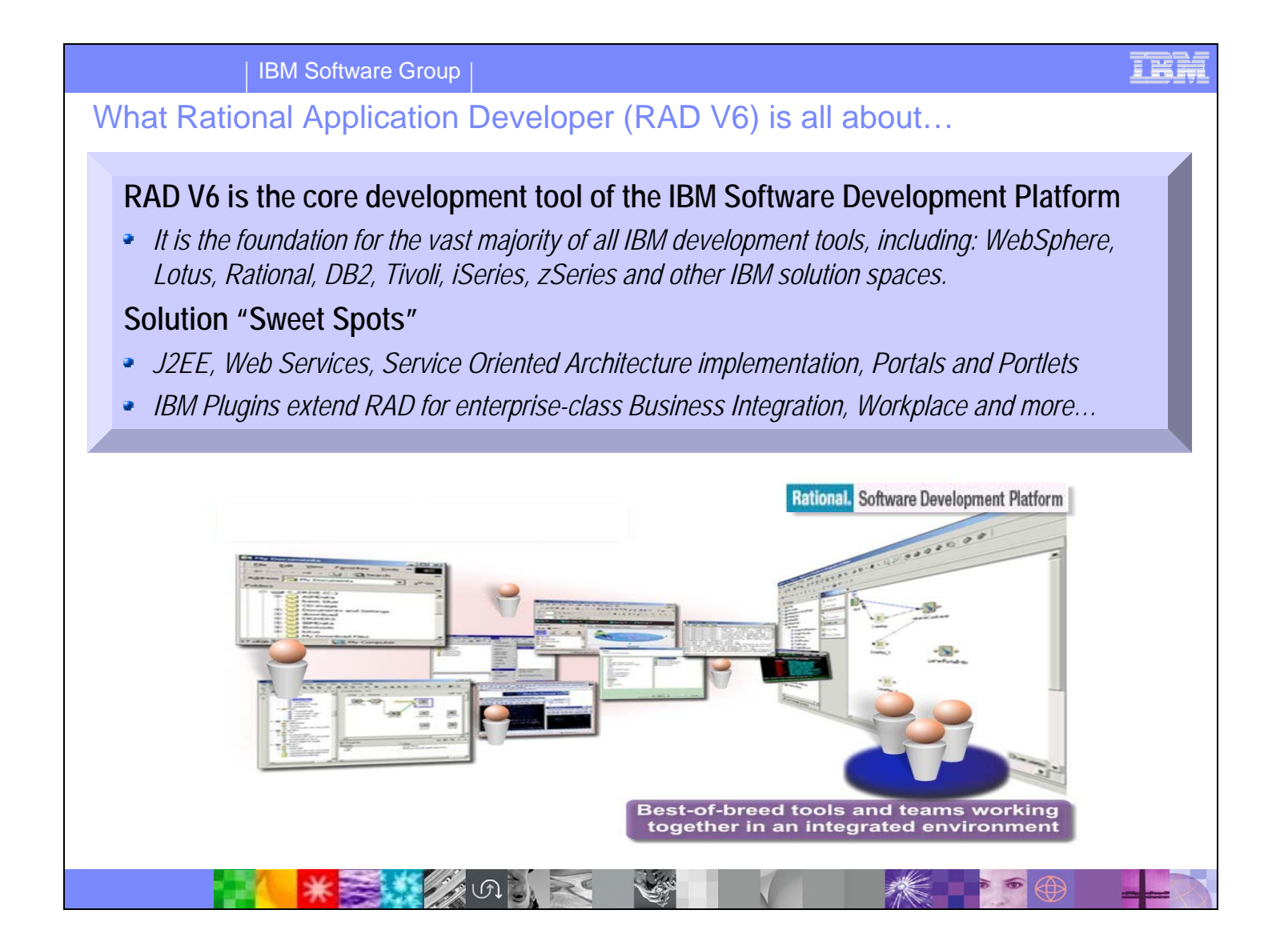

## **What RAD V6 Is All About:**

RAD V6 is the core development tool in the IBM Software Development Platform, establishing the foundation for the vast majority of all IBM development tools, including: WebSphere, Lotus, Rational, Data Management, Tivoli, iSeries and zSeries. Solution sweet spots include J2EE, Web Services, Service Oriented Architectures, Portals, Workplace, On Demand infrastructure and enterprise-class Business Integration.

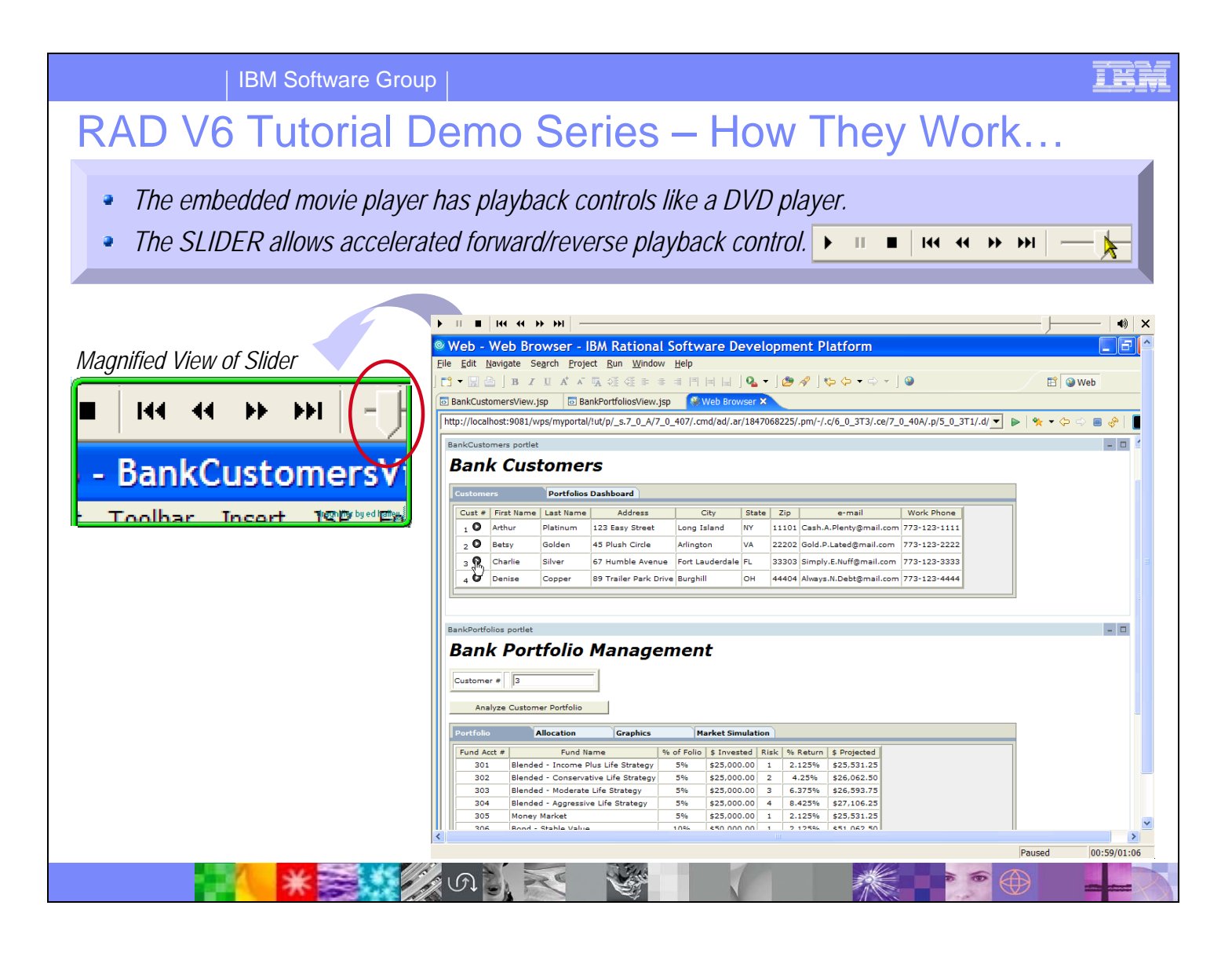

# **How They Work:**

The Tutorial Demos balance entertainment value with technical depth to deliver concise demonstration scenarios, making the content ideal for executives, managers, architects, developers and whoever else needs to see the power of Rational Application Developer (RAD) V6. Live!

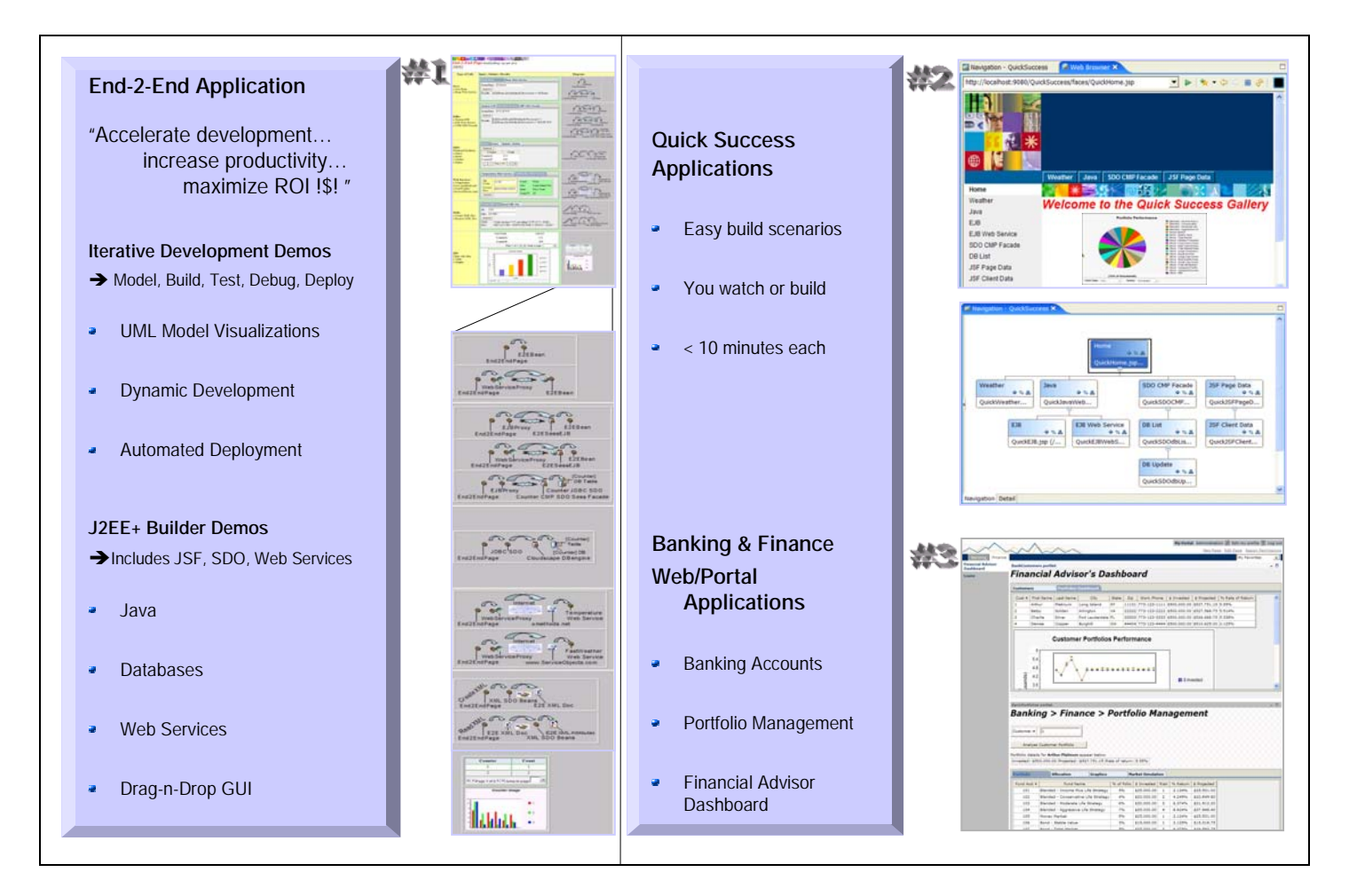

## **How The Tutorial Demos Are Organized:**

There are 4 Tutorial Demo collections, totaling over 75 concise, modular demos. The movies focus on building, testing, debugging and deploying applications. You can easily start viewing RAD-In-Action in less than 5 minutes. If you are a developer or architect, the demos teach you how to build the applications from scratch, complete with solution files. Executives and managers can concisely view how RAD accelerates development throughout Build, Test, Debug and Deploy scenarios

The Build Scenarios include coverage of J2EE, XML Web Services, SDO, JSF, UML, Performance Profile Analysis, Code Review for Best Practices, and a variety of Technology builders (editors and wizards)

The four tutorial demo collections include:

- A Quick Success set of single build scenarios
	- o Web Services, SDO/Database, JavaBean, EJB, XML, Charts/Graphs
	- A Financial Advisor Dashboard of Portlets, surfaced inside a Portal
		- o Portfolio Management Summary View
		- o Portfolio Allocation
		- o Market simulation capabilities
		- o Graphical analysis of Portfolio Performance Projections
		- o Dashboard comparing customer portfolio performance, ranking clients
- A Banking and Finance customer website
	- o Bank Account Mgmt: Balances, Transfer Funds, Transaction History
	- o Portfolio Management: Summary, Allocation, Graphics, Mkt Simulation
- An End-2-End Scenario that is effectively a Hello-World example on steroids
	- o One Page for the End-2-End Illustration of Building, Testing and Running with RAD V6

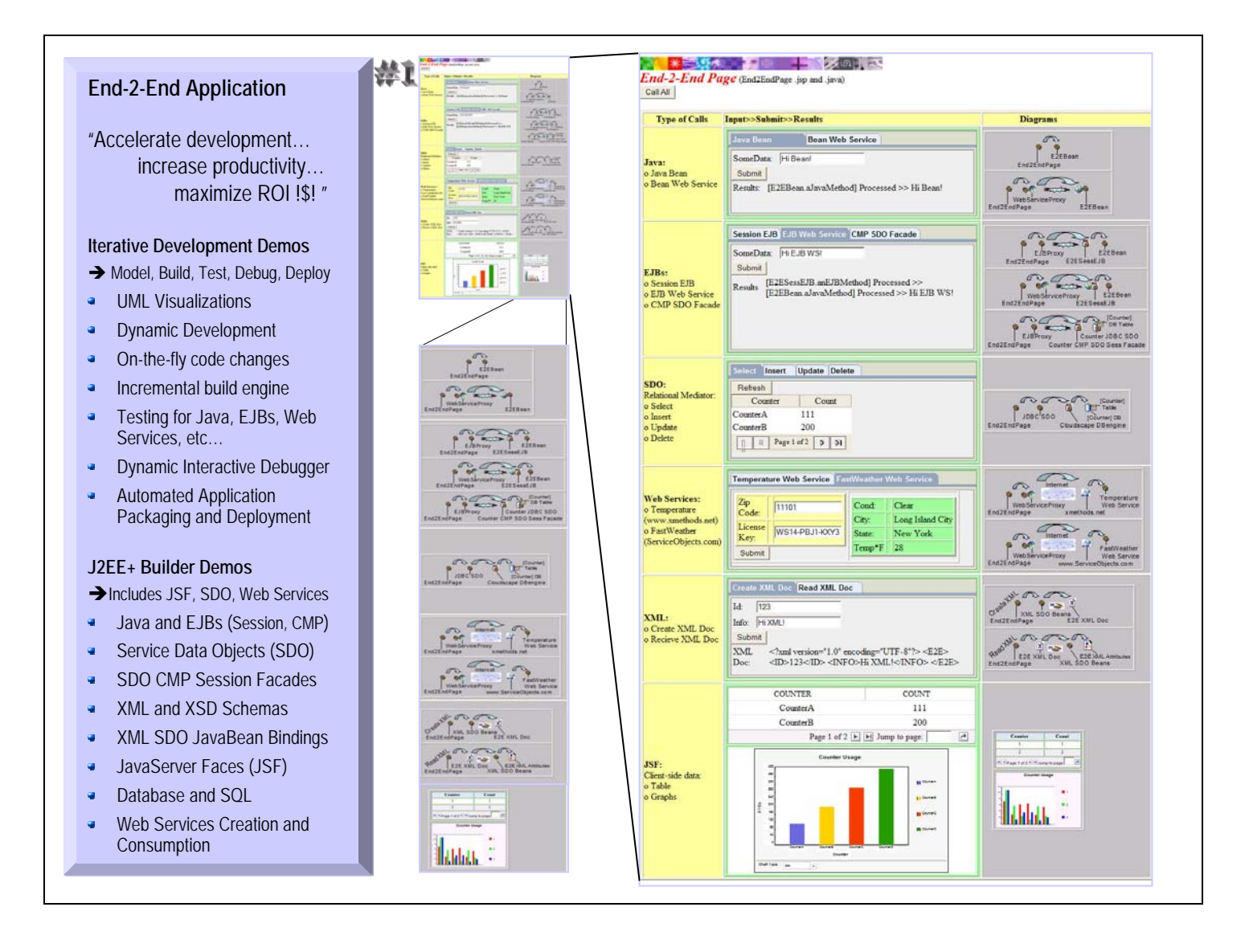

## **End-2-End Application Scenario:**

- [Demos](ftp://ibm4me:was35vaj@service2.boulder.ibm.com/Tutorials/RAD/V60/ALL_DEMO_EXEs/1-End2End_Scenario/) (Directory of EXEs Self-running Demos)
- [Extra\\_Tutorial\\_Files](ftp://ibm4me:was35vaj@service2.boulder.ibm.com/Tutorials/RAD/V60/ALL_Extra_Tutorial_Files/End2EndApp_Extra_Tutorial_Files.zip) (ZIP Solution Files RAD Solution Workspace, Database, Source Code)

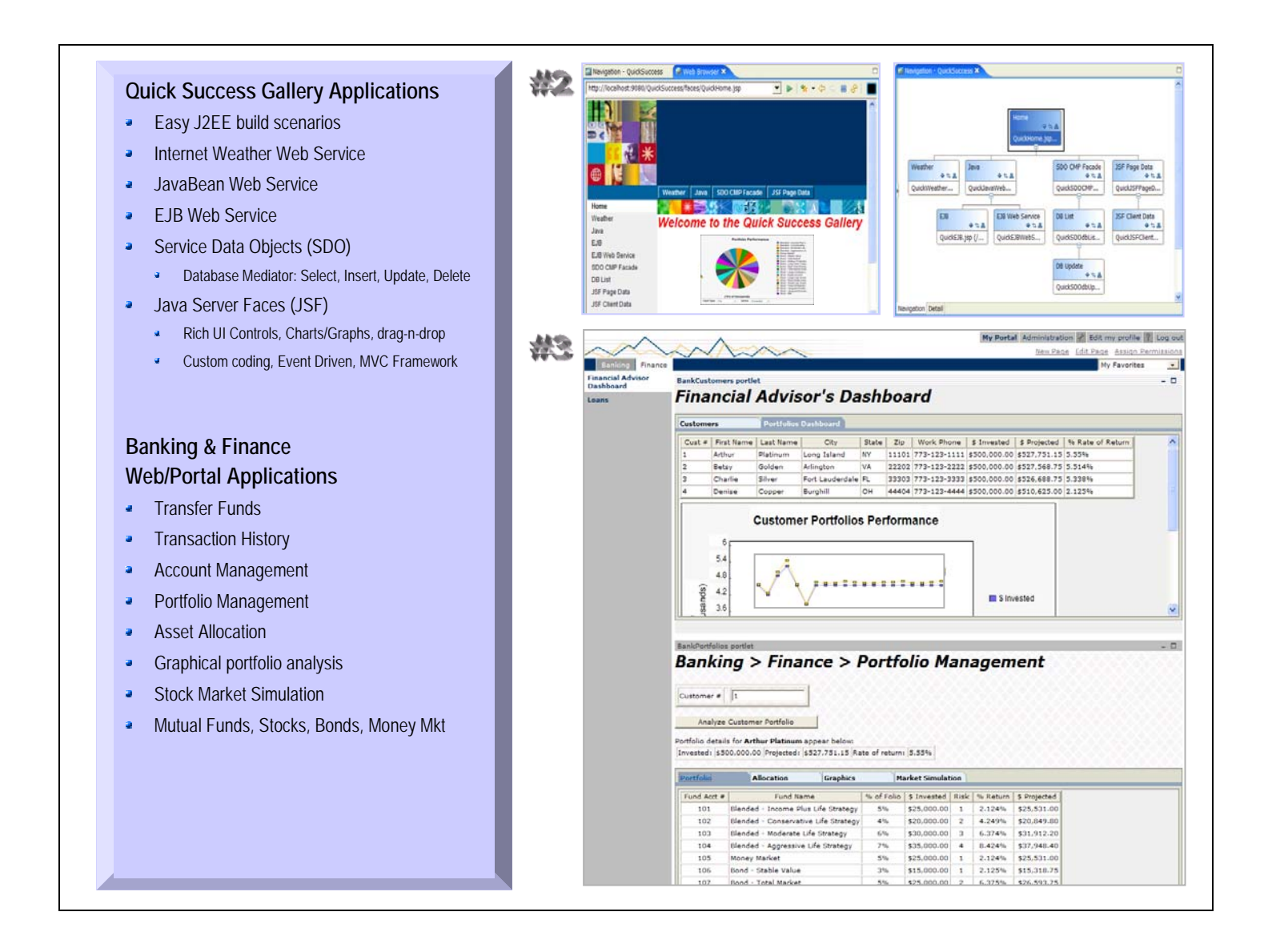

**Note:** The following Tutorial Demos are currently **SILENT (no sound).**  They will be narrated (with sound) in April, 2005.

### **Quick Success Scenario:**

- **[Demos](ftp://ibm4me:was35vaj@service2.boulder.ibm.com/Tutorials/RAD/V60/ALL_DEMO_EXEs/2-QuickSuccess_Scenario/)** (Directory of EXEs Self-running Demos)
- [Extra\\_Tutorial\\_Files](ftp://ibm4me:was35vaj@service2.boulder.ibm.com/Tutorials/RAD/V60/ALL_Extra_Tutorial_Files/QuickSuccess_Extra_Tutorial_Files.zip) (ZIP Solution Files RAD Solution Workspace, Database, Source Code)

### **Banking & Finance Scenario – Customer Web Site (Building Web Apps and Web Sites):**

- [Demos](ftp://ibm4me:was35vaj@service2.boulder.ibm.com/Tutorials/RAD/V60/ALL_DEMO_EXEs/3-BankWeb_Scenario/) (Directory of EXEs Self-running Demos)
- [Extra\\_Tutorial\\_Files](ftp://ibm4me:was35vaj@service2.boulder.ibm.com/Tutorials/RAD/V60/ALL_Extra_Tutorial_Files/BankAppWeb_Extra_Tutorial_Files.zip) (ZIP Solution Files RAD Solution Workspace, Database, Source Code)

## **Banking & Finance Scenario – Financial Advisor Dashboard (Building Portals and Portlets):**

- **[Demos](ftp://ibm4me:was35vaj@service2.boulder.ibm.com/Tutorials/RAD/V60/ALL_DEMO_EXEs/4-BankPortal_Scenario/)** (Directory of EXEs Self-running Demos)
- [Extra\\_Tutorial\\_Files](ftp://ibm4me:was35vaj@service2.boulder.ibm.com/Tutorials/RAD/V60/ALL_Extra_Tutorial_Files/BankAppPortal_Extra_Tutorial_Files.zip) (ZIP Solution Files RAD Solution Workspace, Database, Source Code)

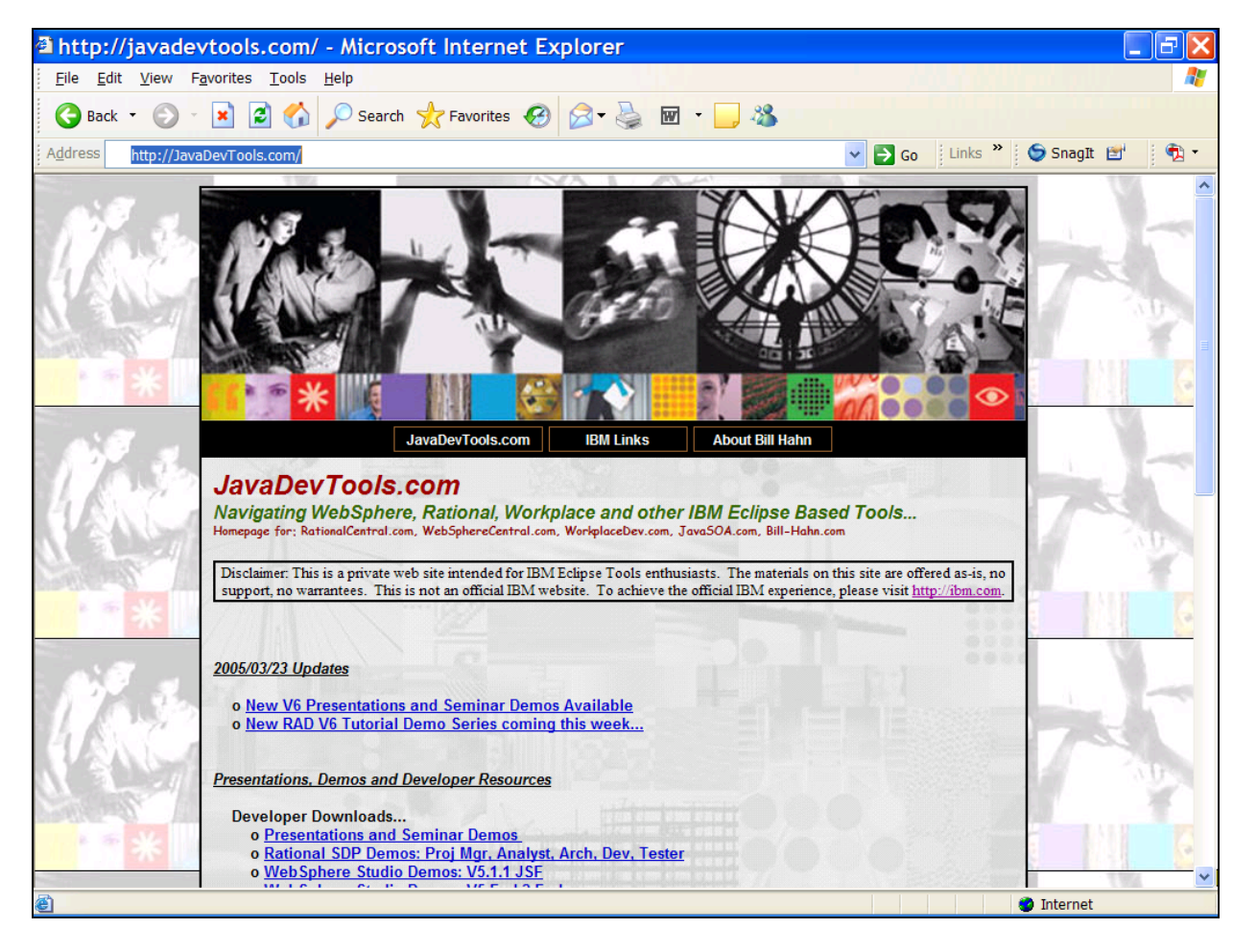

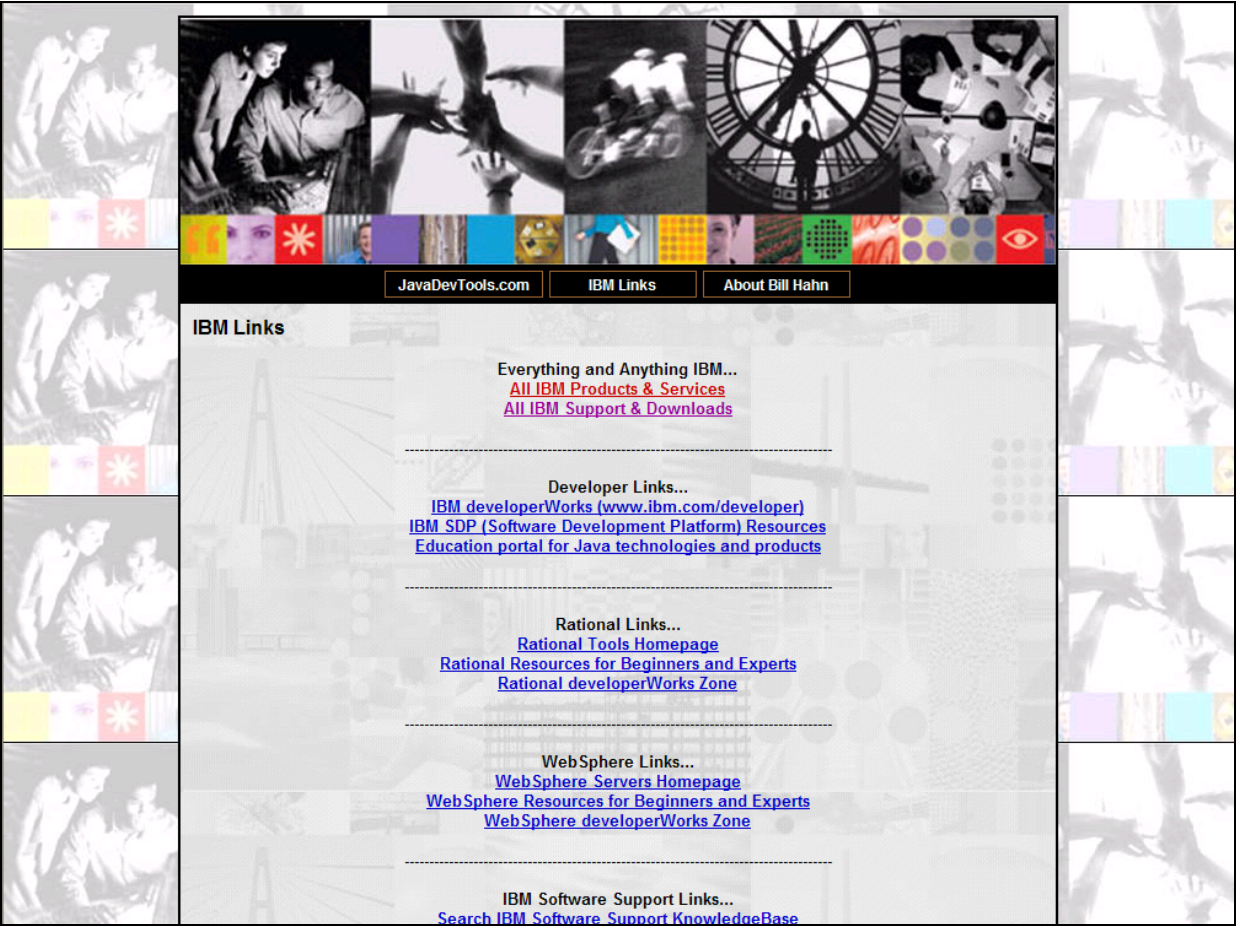

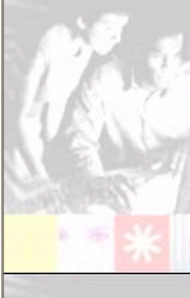

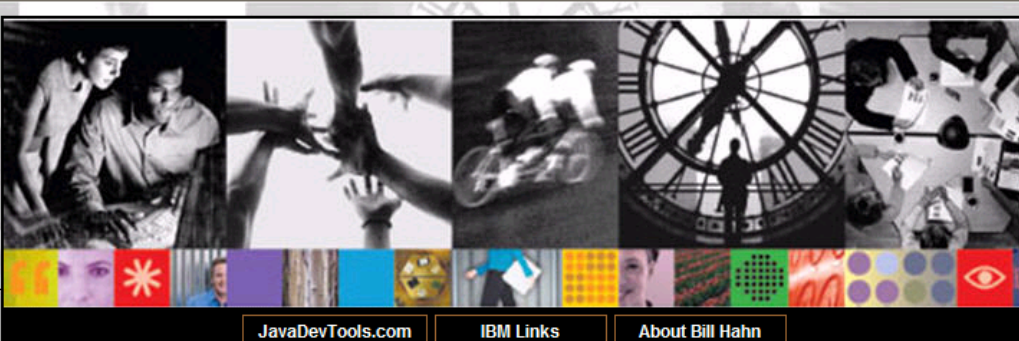

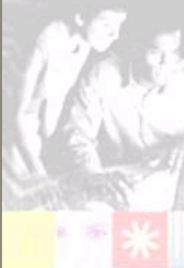

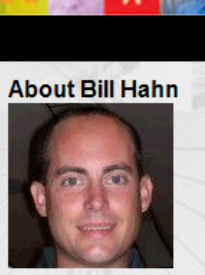

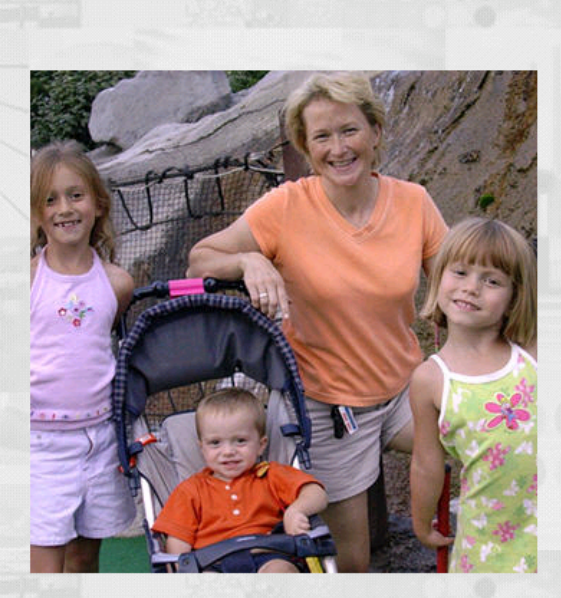

I enjoy my family, friends and my work at IBM. I hope this website helps you navigate IBM's Eclipse based tools more quickly and easily.

If you would like to know what I do at IBM, I've included a brief BIO below:

#### BIO:

Bill Hahn is an IBM Senior Consulting Certified SW I/T Specialist focusing on Java tools, servers and middleware. In the last 10 years he has helped 100's of clients leverage Java based technologies. Bill has been working at IBM for the last 18 years Final that been involved in system architecture, design, development and has been involved in system architecture, design, development and integration.<br>He has programmed in a variety of languages including Assembler, Cobol oriented technologies with clients in North America, Europe and Asia as a system engineer, project leader, instructor and contract programmer.

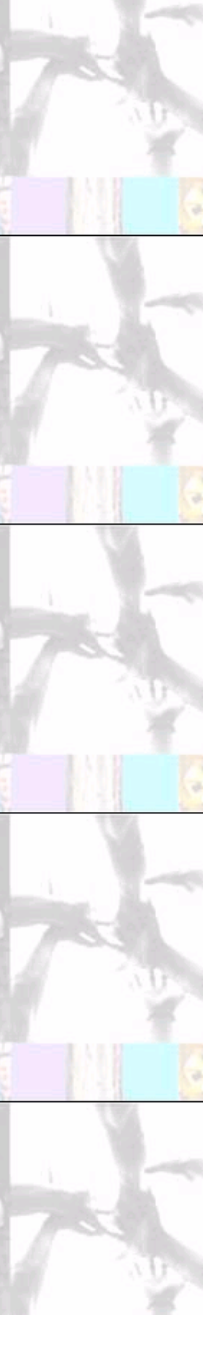

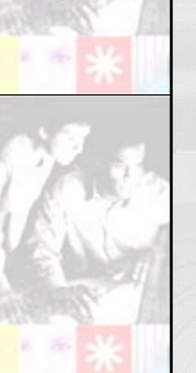

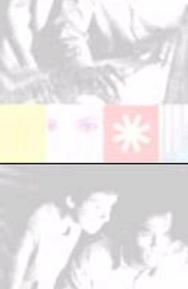